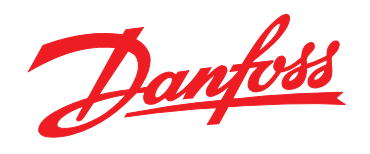

# **Guide rapide VLT®HVAC Basic Drive FC 101**

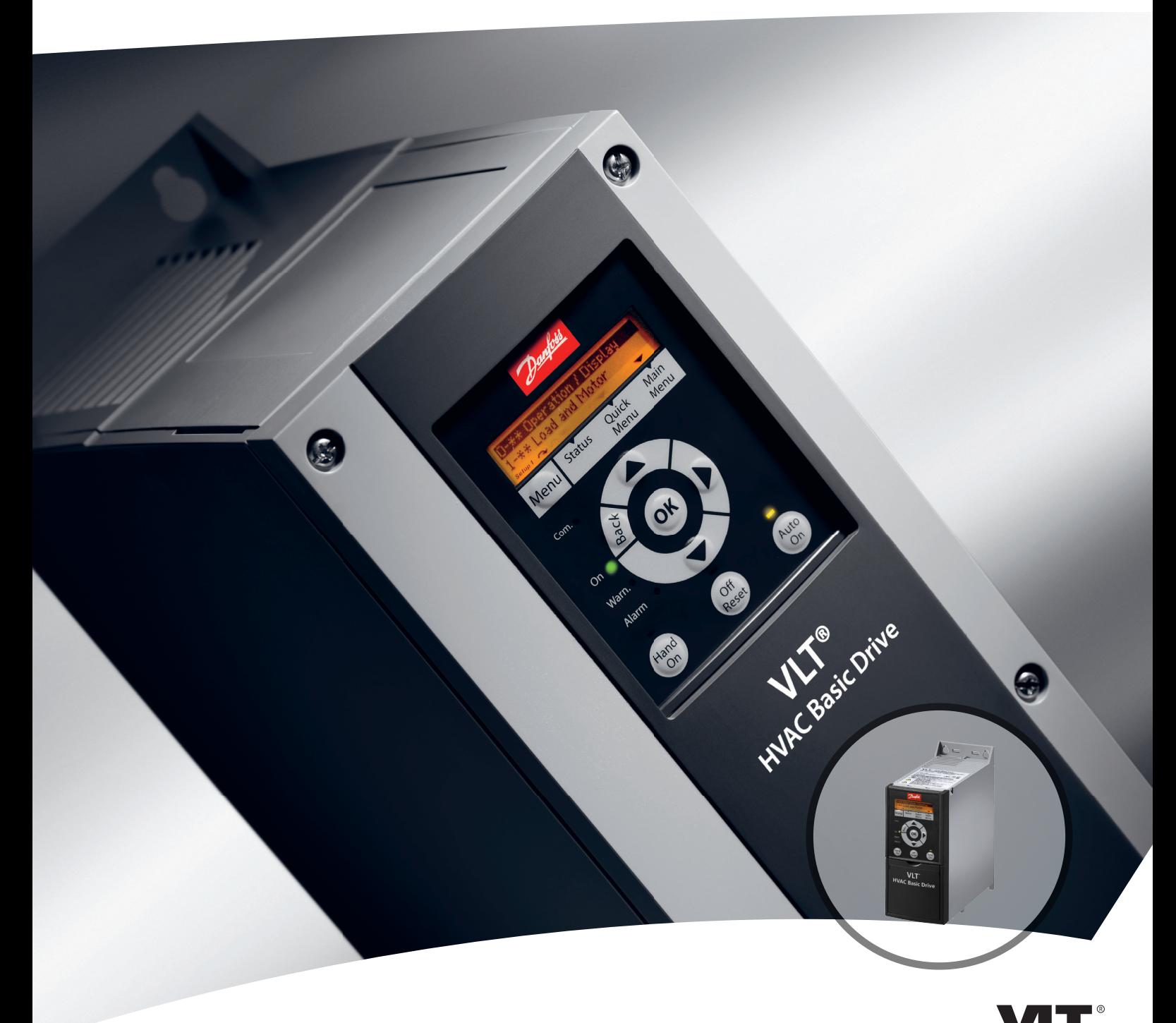

www.danfoss.com/drives

DRIVE

**Table des matières Guide rapide du VLT HVAC**® **Basic Drive FC 101**

# **Table des matières**

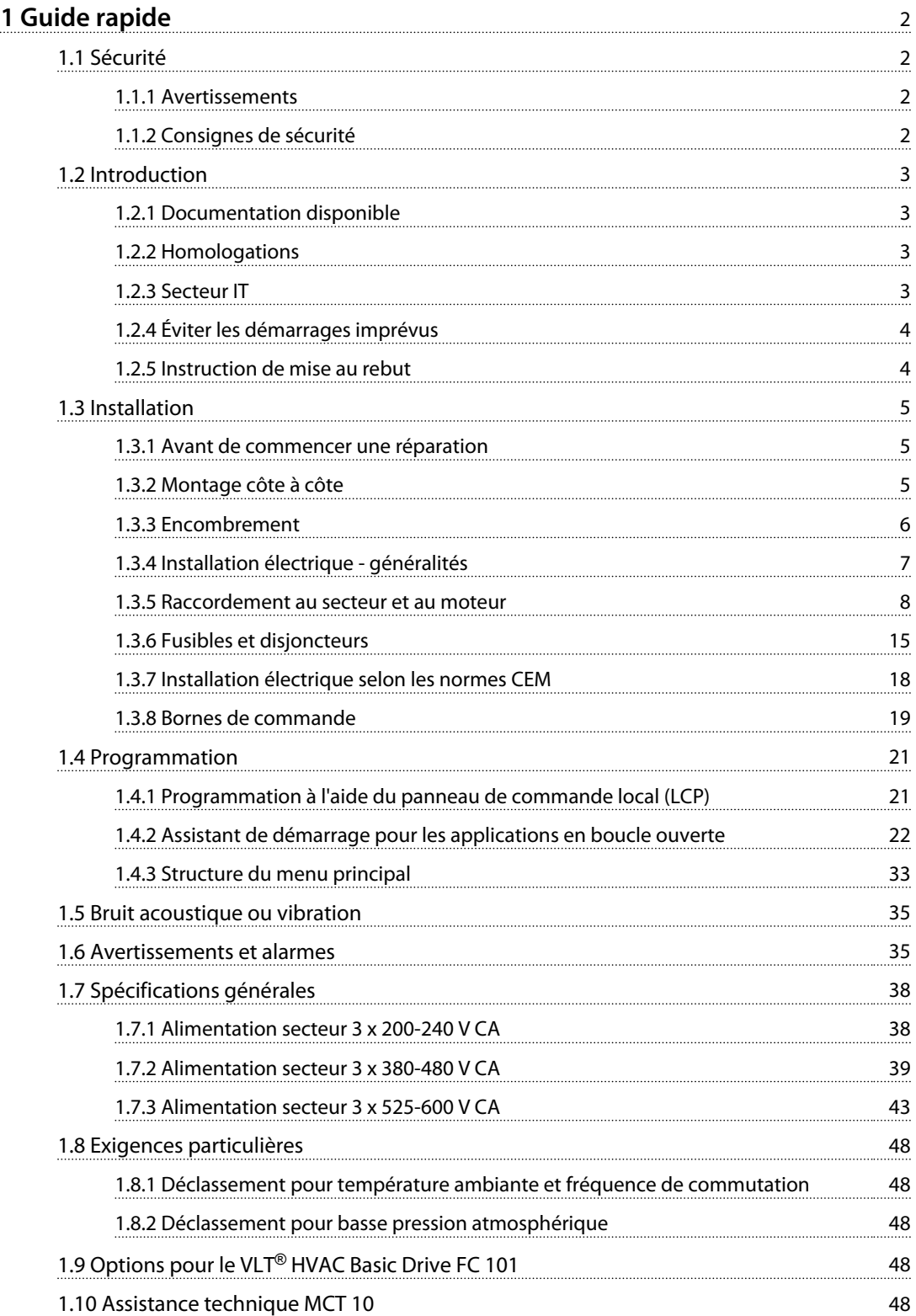

<span id="page-3-0"></span>**1 1**

# 1 Guide rapide

1.1 Sécurité

1.1.1 Avertissements

# **AAVERTISSEMENT**

#### **Avertissement de haute tension**

**La tension qui traverse le variateur de fréquence est dangereuse lorsque l'appareil est relié au secteur. Tout branchement incorrect du moteur ou du variateur de fréquence risque d'endommager l'appareil et de causer des blessures graves ou mortelles. Il est donc essentiel de se conformer aux instructions de ce manuel et aux réglementations de sécurité locales et nationales.**

# **AVERTISSEMENT**

### **TEMPS DE DÉCHARGE !**

**Les variateurs de fréquence contiennent des condensateurs dans le circuit intermédiaire qui peuvent rester chargés même lorsque le variateur de fréquence n'est plus alimenté. Pour éviter les risques électriques, déconnecter le secteur CA, tous les moteurs à aimant permanent et toutes les alimentations à distance du circuit CC y compris les batteries de secours, les alimentations sans interruption et les connexions du circuit CC aux autres variateurs de fréquence. Attendre que les condensateurs soient complètement déchargés avant de réaliser tout entretien ou réparation. Le temps d'attente est indiqué dans le tableau** *Temps de décharge***. Le nonrespect du temps d'attente spécifié après la mise hors tension avant tout entretien ou réparation peut entraîner le décès ou des blessures graves.**

| Tension [V]    | Gamme de puissance | Temps d'attente |
|----------------|--------------------|-----------------|
|                | [kW]               | minimum [min]   |
| $3 \times 200$ | $0,25-3,7$         |                 |
| $3 \times 200$ | $5, 5 - 11$        | 15              |
| $3 \times 400$ | $0,37 - 7,5$       | 4               |
| $3 \times 400$ | $11 - 90$          | 15              |
| $3 \times 600$ | $2,2 - 7,5$        | 4               |
| $3 \times 600$ | 11-90              | 15              |

**Tableau 1.1 Temps de décharge**

# **ATTENTION**

#### **Courant de fuite :**

**Le courant de fuite à la terre du variateur de fréquence dépasse 3,5 mA. Conformément à la norme CEI 61800-5-1, une connexion de mise à la terre protectrice renforcée doit être assurée au moyen d'un fil de cuivre d'au moins 10 mm<sup>2</sup> ou d'un fil PE supplémentaire, de la même section que le câblage secteur et dont la terminaison doit être distincte.**

**Relais de protection différentielle :**

**Ce produit peut générer un courant CC dans le conducteur de protection. Si un relais de protection différentielle (RCD) est utilisé comme protection supplémentaire, seul un RCD de type B (temps différé) devra être utilisé du côté de l'alimentation de ce produit. Voir également la Note applicative de Danfoss sur le RCD, MN90G.**

**La protection de mise à la terre du variateur de fréquence et l'utilisation de RCD doivent toujours se conformer aux règlements nationaux et locaux.**

#### **Protection thermique moteur**

Pour garantir la protection contre la surcharge du moteur, régler le par. *1-90 Protect. thermique mot.* sur la valeur *[4] ETR Alarme*.

# **AAVERTISSEMENT**

#### **Installation à haute altitude**

**Pour des altitudes de plus de 2000 m, merci de contacter Danfoss en ce qui concerne la norme PELV.**

### 1.1.2 Consignes de sécurité

- **•** S'assurer que le variateur de fréquence est correctement mis à la terre.
- **•** Ne pas déconnecter les connexions d'alimentation, les raccordements du moteur ou d'autres raccordements d'alimentation lorsque le variateur est relié au secteur.
- **•** Protéger les utilisateurs contre la tension d'alimentation.
- **•** Protéger le moteur contre les surcharges, conformément aux règlements nationaux et locaux.
- **•** Le courant de fuite à la terre dépasse 3,5 mA.
- **•** La touche [Off/Reset] n'est pas un commutateur de sécurité. Elle ne déconnecte pas le variateur de fréquence du secteur.

# <span id="page-4-0"></span>1.2 Introduction

# 1.2.1 Documentation disponible

Ce Guide rapide contient des informations de base nécessaires à l'installation et au fonctionnement du variateur de fréquence. Pour plus d'informations, la documentation est disponible sur le CD fourni.

## 1.2.2 Homologations

| Certification                   | <b>IP20</b> | <b>IP54</b> |  |
|---------------------------------|-------------|-------------|--|
| Déclaration de<br>conformité CE | ┕           |             |  |
| Homologué UL                    | Us<br>C     |             |  |
| C-tick                          | V           |             |  |

**Tableau 1.2 Homologations**

Le variateur de fréquence est conforme aux exigences de sauvegarde de la capacité thermique de la norme UL508C. Pour plus d'informations, se reporter au chapitre *Protection thermique du moteur* du *Manuel de configuration*.

# 1.2.3 Secteur IT

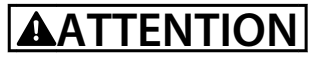

## **Secteur IT**

**Installation sur une source électrique isolée de la terre, c.-à-d. secteur IT.**

**Tension d'alimentation max. autorisée en cas de raccordement au secteur : 440 V (unités 3 x 380-480 V).**

Sur les variateurs IP20 200-240 V 0,25-11 kW et IP20 380-480 V 0,37-22 kW, ouvrir le commutateur RFI en retirant la vis sur le côté du variateur de fréquence lorsqu'il fonctionne sur le réseau IT.

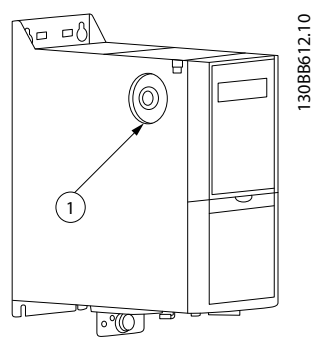

**Illustration 1.1 IP20 200-240 V 0,25-11 kW, IP20 0,37-22 kW 380-480 V.**

 $\vert$  1  $\vert$  vis CEM

**Tableau 1.3 Légende de l'***Illustration 1.1*

<span id="page-5-0"></span>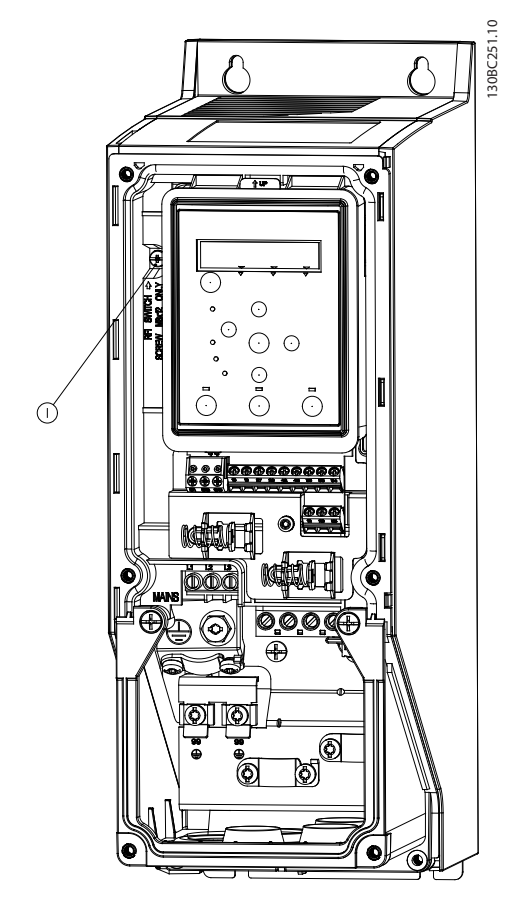

**Illustration 1.2 IP54 400 V 0,75-18,5 kW**

#### 1 vis CEM

**Tableau 1.4 Légende de l'***Illustration 1.2*

Sur toutes les unités, régler le par. *14-50 Filtre RFI* sur *[0] Inactif* en cas de fonctionnement sur le secteur IT.

# **ATTENTION**

**En cas de réinsertion, utiliser uniquement une vis M3x12.**

# 1.2.4 Éviter les démarrages imprévus

Lorsque le variateur de fréquence est connecté au secteur, le moteur peut être démarré/arrêté en utilisant des commandes numériques, des commandes de bus, des références ou via le LCP ou LOP.

Danfoss

- **•** Déconnecter le variateur de fréquence du secteur si la sécurité des personnes l'exige, afin d'éviter un démarrage imprévu.
- **•** Pour éviter un démarrage imprévu, activer systématiquement la touche [Off/Reset] avant de modifier les paramètres.

# 1.2.5 Instruction de mise au rebut

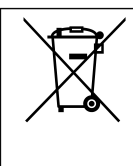

Cet équipement contient des composants électriques et ne doit pas être jeté avec les ordures ménagères. Il doit être collecté séparément avec les déchets électriques et électroniques conformément à la législation locale en vigueur.

## <span id="page-6-0"></span>1.3 Installation

## 1.3.1 Avant de commencer une réparation

- 1. Débrancher du secteur (et de l'alimentation CC externe le cas échéant).
- 2. Attendre pendant le temps indiqué dans le *[Tableau 1.1](#page-3-0)* que le circuit intermédiaire CC se décharge.
- 3. Enlever le câble du moteur.

# 1.3.2 Montage côte à côte

Le variateur de fréquence peut être monté côte à côte, en prévoyant un espace libre au-dessus et en dessous pour le refroidissement.

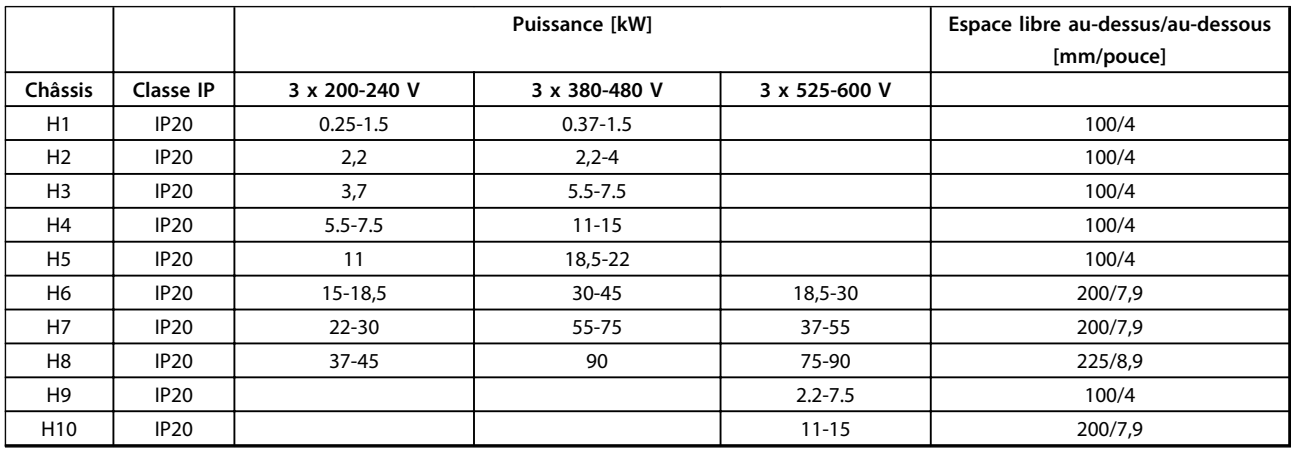

**Tableau 1.5 Dégagement**

# *AVIS!*

**Lorsque l'option de kit IP21/Nema Type 1 est montée, une distance de 50 mm entre les unités est nécessaire.**

# <span id="page-7-0"></span>**1 1**

# 1.3.3 Encombrement

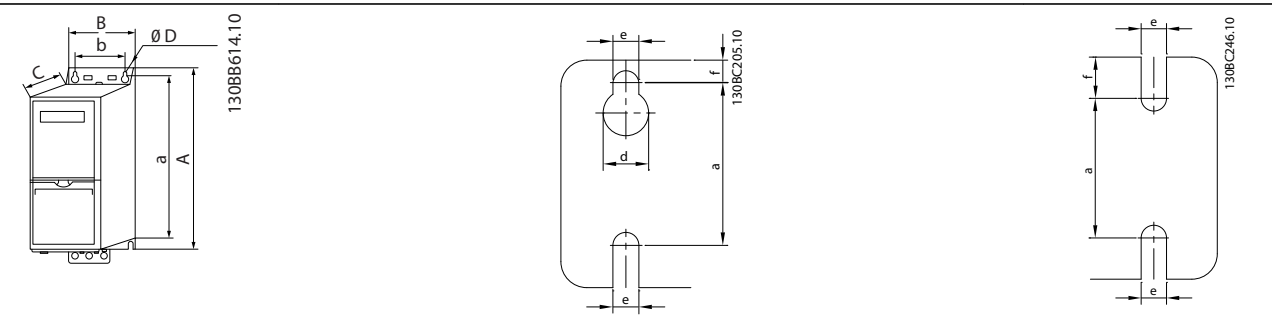

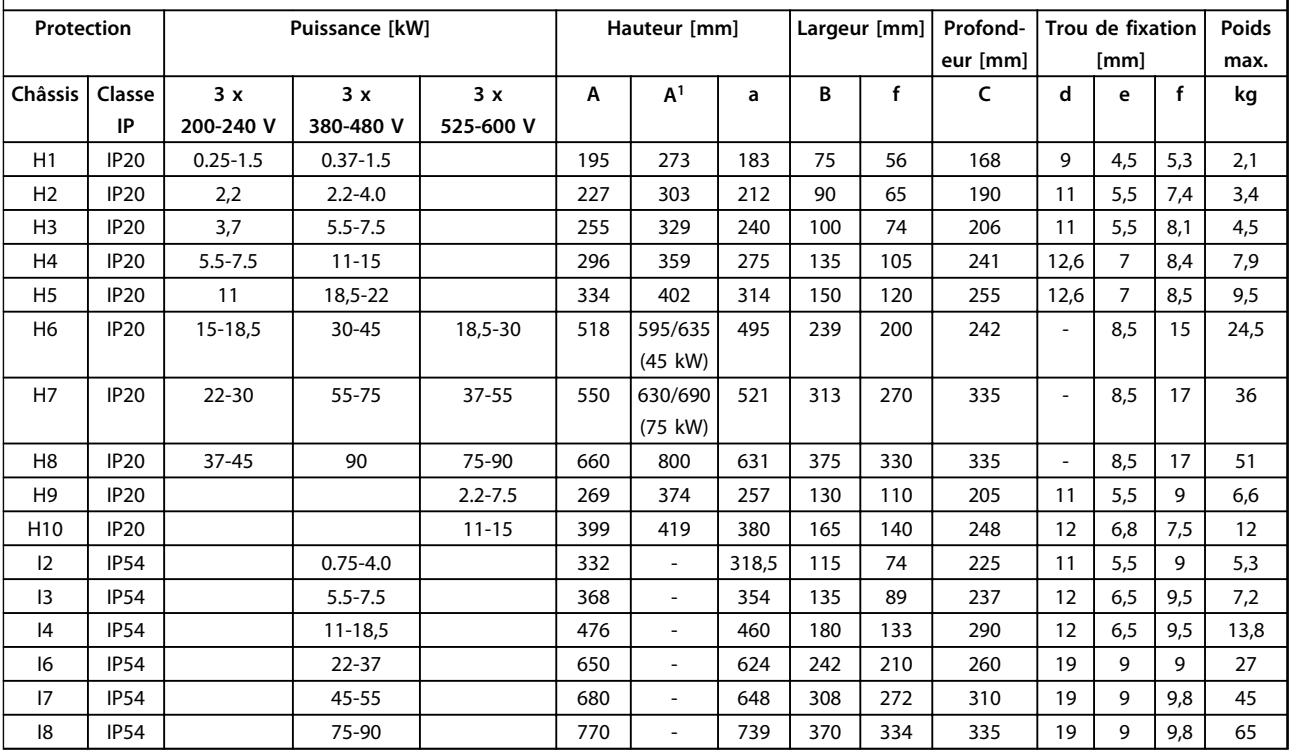

### **Tableau 1.6 Encombrement**

*<sup>1</sup>Plaque de connexion à la terre incluse*

<span id="page-8-0"></span>Les dimensions sont seulement pour les unités physiques, mais lors d'une installation dans une application, il est nécessaire d'ajouter de l'espace pour le passage d'air libre au-dessus et en dessous des unités. La quantité d'espace pour le passage d'air libre est présentée dans le *Tableau 1.8* :

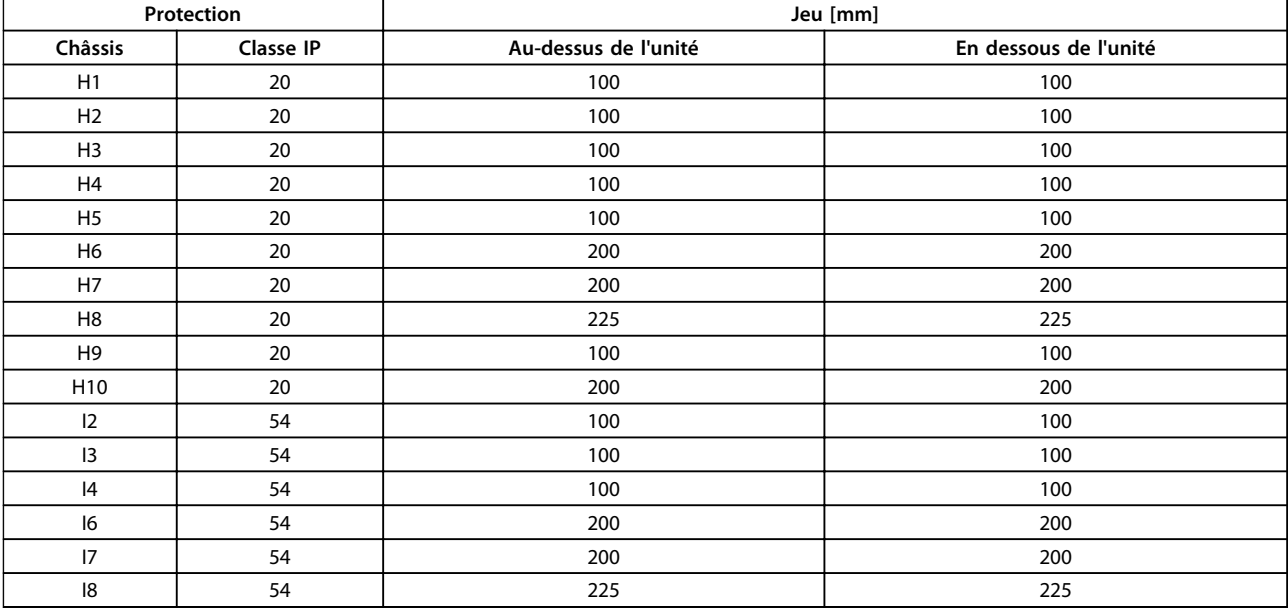

**Tableau 1.7 Jeu requis pour le passage d'air**

# 1.3.4 Installation électrique - généralités

L'ensemble du câblage doit être conforme aux réglementations nationales et locales en matière de sections de câble et de température ambiante. Conducteurs en cuivre requis, (75 °C) recommandés.

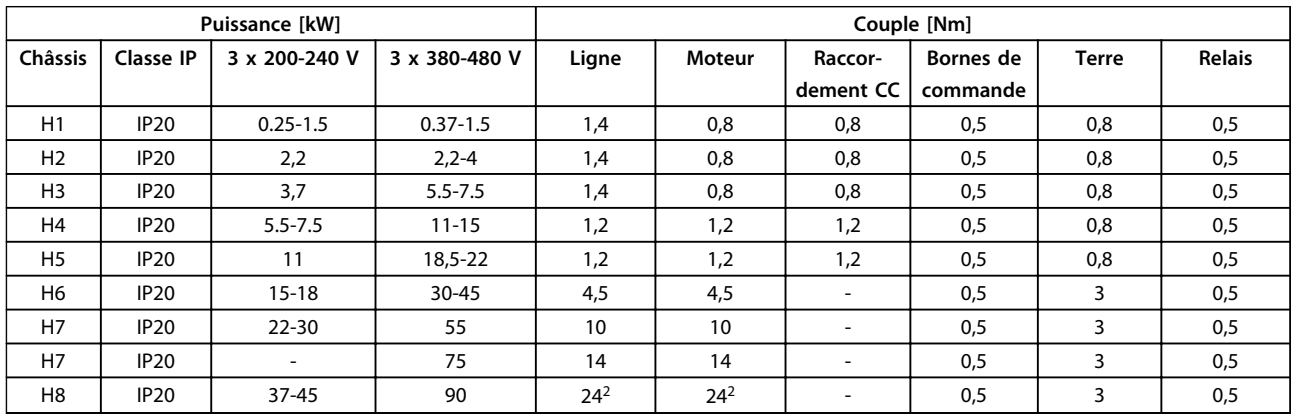

**Tableau 1.8 Protection H1-H8**

#### <span id="page-9-0"></span>**Guide rapide Guide rapide du VLT HVAC**® **Basic Drive FC 101**

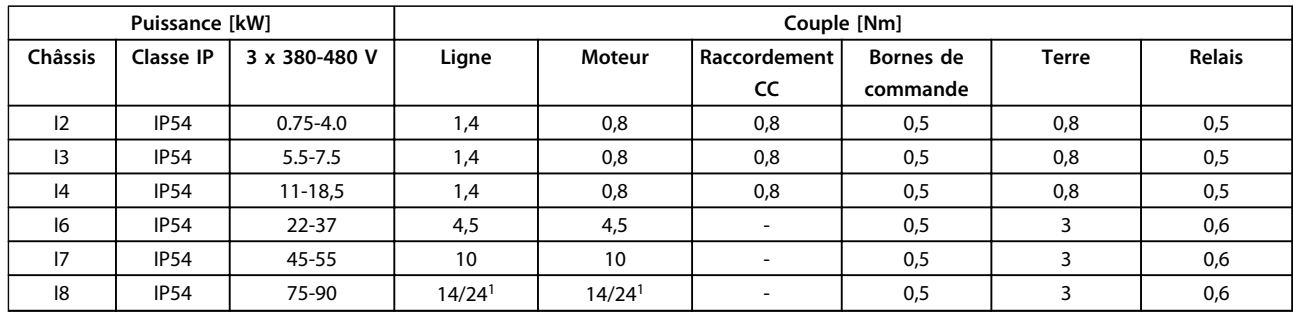

#### **Tableau 1.9 Protection I1-I8**

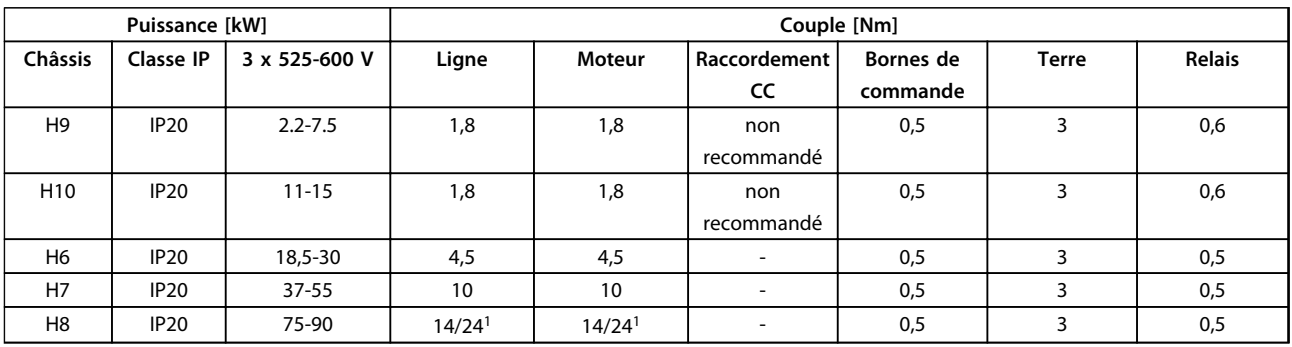

#### **Tableau 1.10 Détails des couples de serrage**

*1 Dimensions de câbles* ≤ *95 mm<sup>2</sup>*

*<sup>2</sup>Dimensions de câbles > 95 mm<sup>2</sup>*

## 1.3.5 Raccordement au secteur et au moteur

Le variateur de fréquence est conçu pour entraîner tous les moteurs asynchrones triphasés standard. Pour connaître les sections maximales des fils, se reporter à la section *[1.7 Spécifications générales](#page-39-0)*.

- **•** Utiliser un câble moteur blindé/armé pour se conformer aux prescriptions d'émissions CEM et raccorder ce câble à la plaque de connexion à la terre et au métal du moteur.
- **•** Garder le câble moteur aussi court que possible pour réduire le niveau sonore et les courants de fuite.
- **•** Pour plus de détails sur le montage de la plaque de connexion à la terre, voir l'*Instruction de montage de la plaque de connexion à la terre du FC 101.*
- **•** Voir également *Installation conforme CEM* dans le *Manuel de configuration du VLT*® *HVAC Basic.*
- 1. Monter les câbles de terre à la borne de mise à la terre.
- 2. Connecter le moteur aux bornes U, V et W.
- 3. Raccorder l'alimentation secteur aux bornes L1, L2 et L3 et serrer.

Danfoss

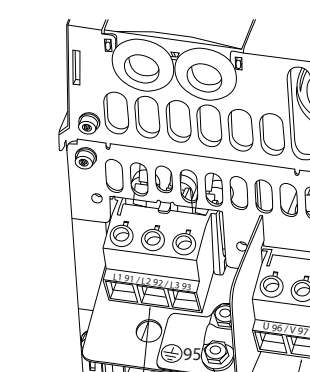

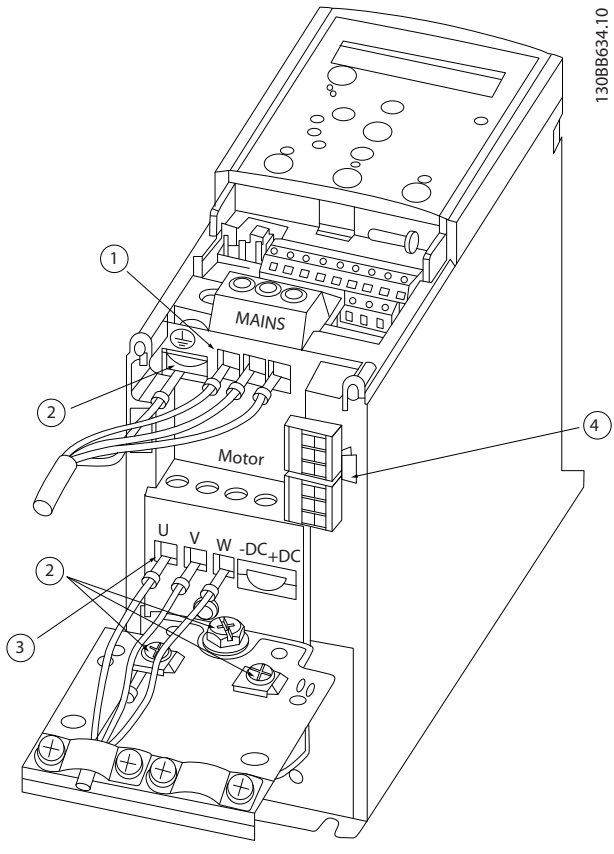

**Illustration 1.3 Châssis H1-H5 IP20 200-240 V 0,25-11 kW et IP20 380-480 V 0,37-22 kW.**

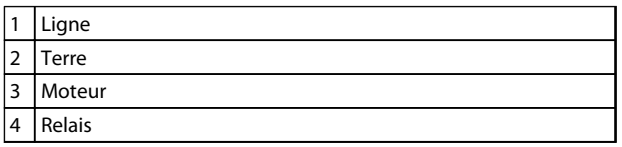

**Tableau 1.11 Légende de l'***Illustration 1.3*

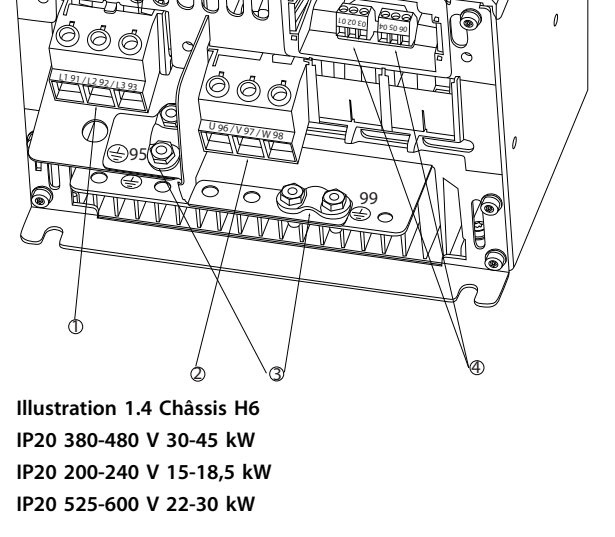

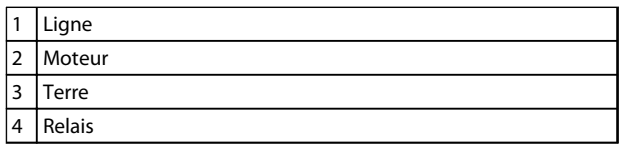

**Tableau 1.12 Légende de l'***Illustration 1.4*

130BB762.10

30BB762.1

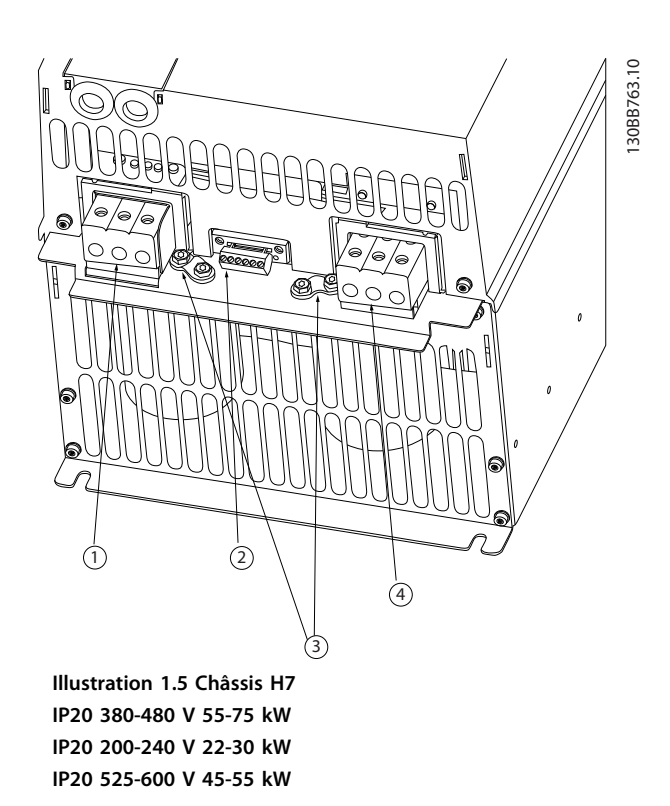

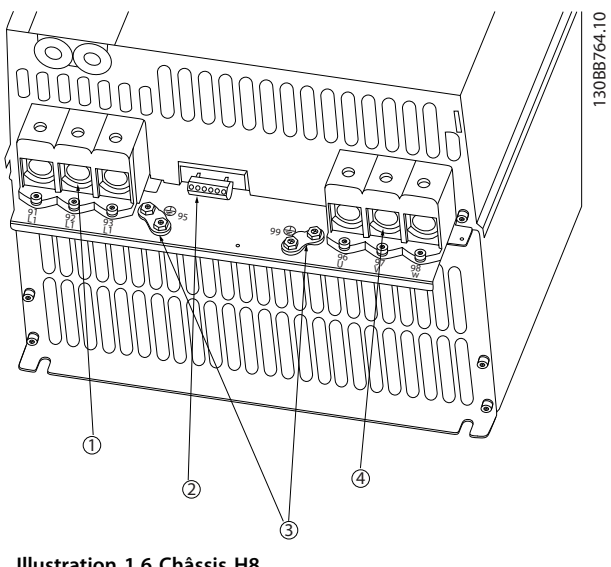

**Illustration 1.6 Châssis H8 IP20 380-480 V 90 kW IP20 200-240 V 37-45 kW IP20 525-600 V 75-90 kW**

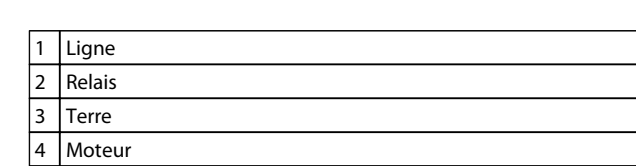

**Tableau 1.14 Légende de l'***Illustration 1.6*

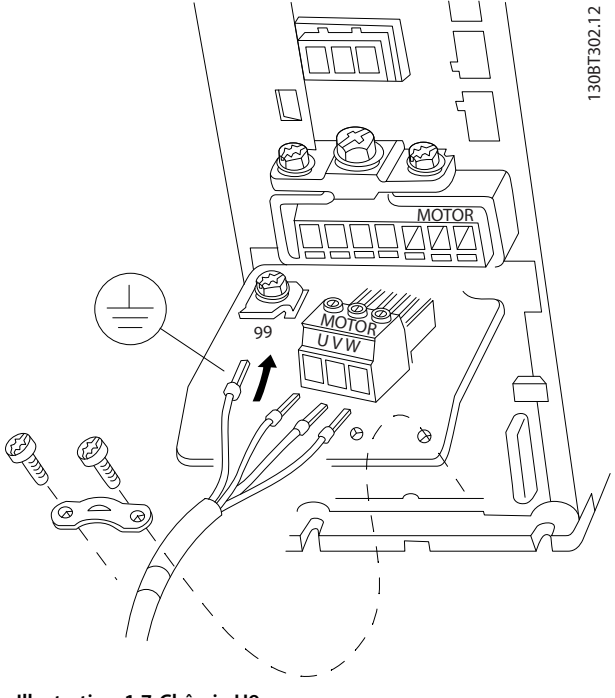

**Illustration 1.7 Châssis H9 IP20 600 V 2,2-7,5 kW**

**Tableau 1.13 Légende de l'***Illustration 1.5*

1 Ligne 2 Relais 3 Terre 4 Moteur

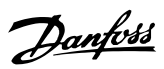

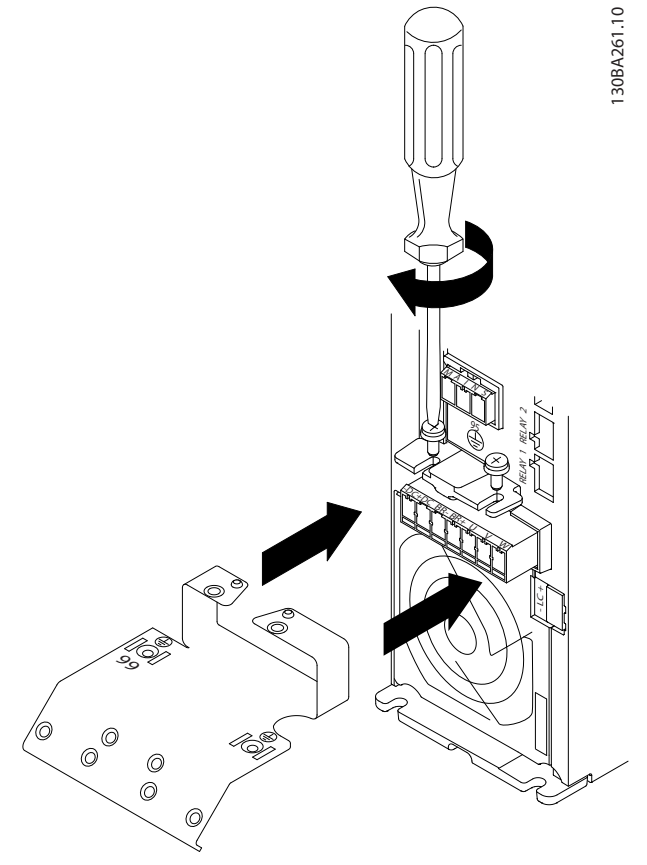

**Illustration 1.8 Monter les deux vis sur la plaque de montage, positionner la plaque et serrer complètement les vis.**

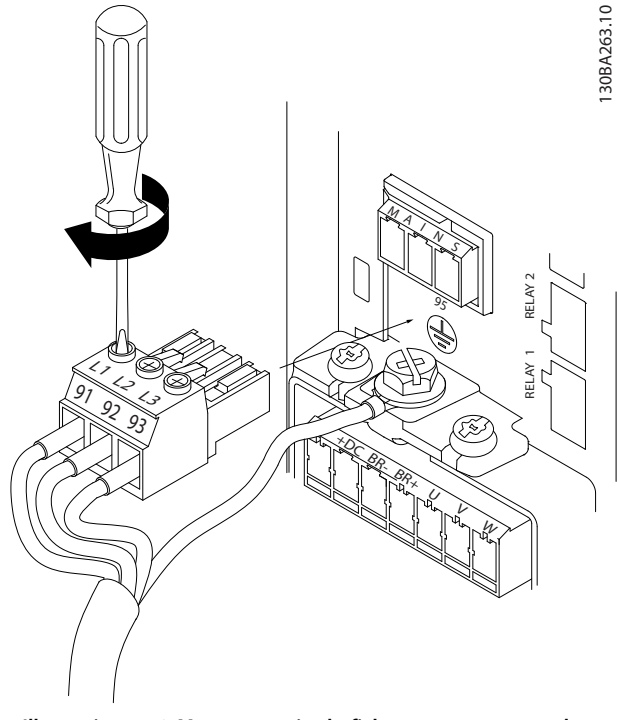

**Illustration 1.10 Monter ensuite la fiche secteur et serrer les fils.**

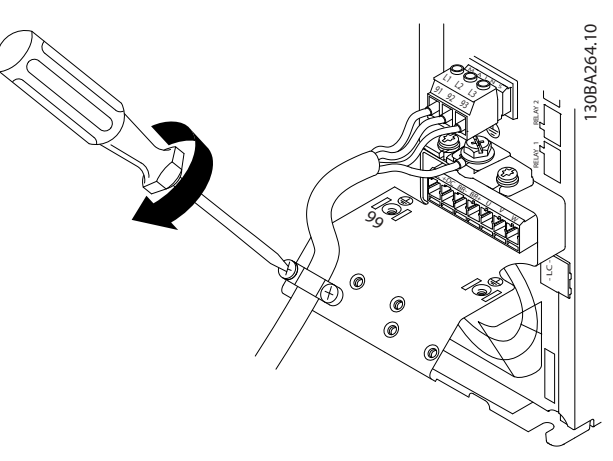

**Illustration 1.11 Serrer la patte de fixation sur les fils de l'alimentation secteur.**

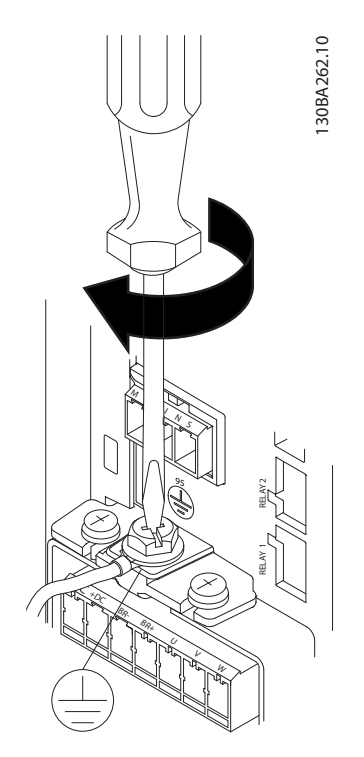

**Illustration 1.9 Lors du montage des câbles, monter puis serrer le câble de terre en premier.**

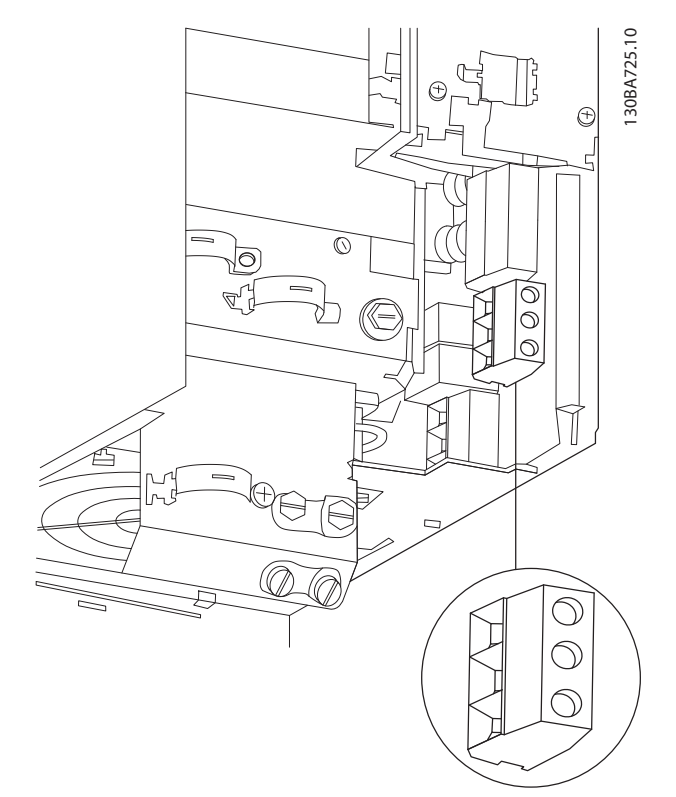

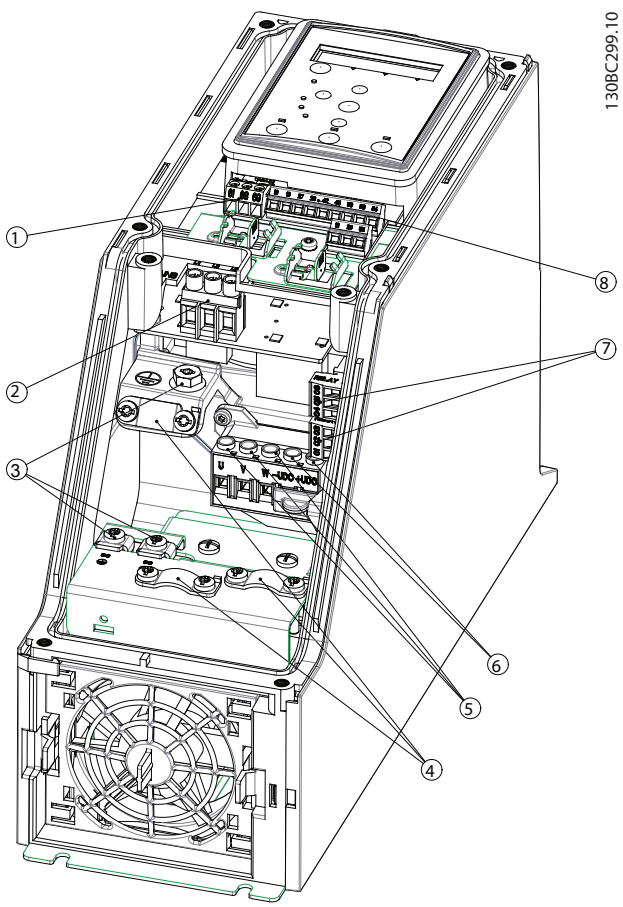

**Illustration 1.13 Châssis I2**

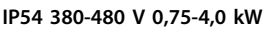

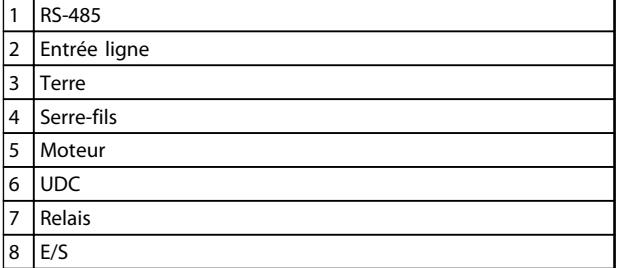

**Tableau 1.15 Légende de l'***Illustration 1.13*

**Illustration 1.12 Châssis H10 IP20 600 V 11-15 kW**

Danfoss

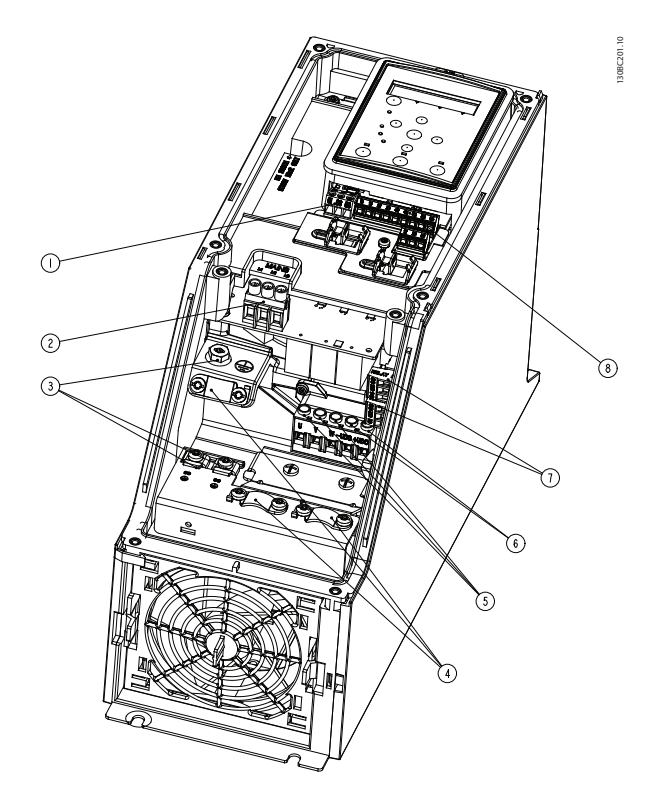

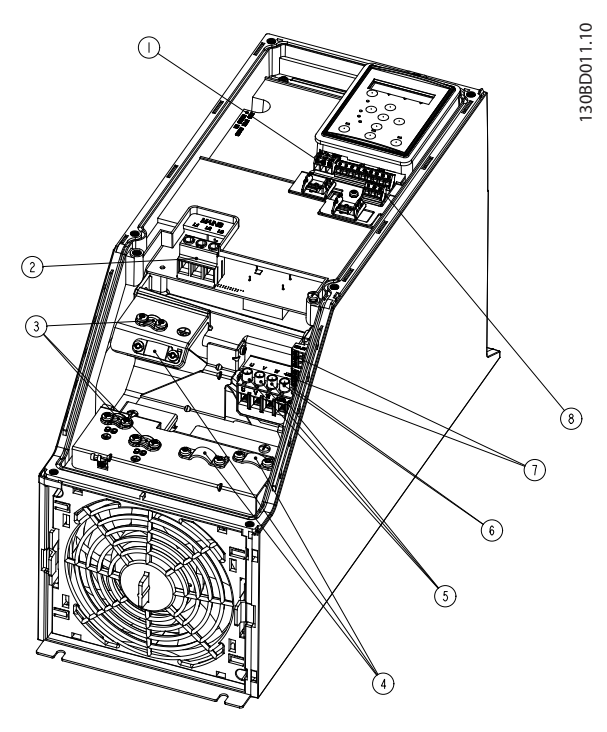

**Illustration 1.15 Châssis I4 IP54 380-480 V 0,75-4,0 kW**

**Illustration 1.14 Châssis I3 IP54 380-480 V 5,5-7,5 kW**

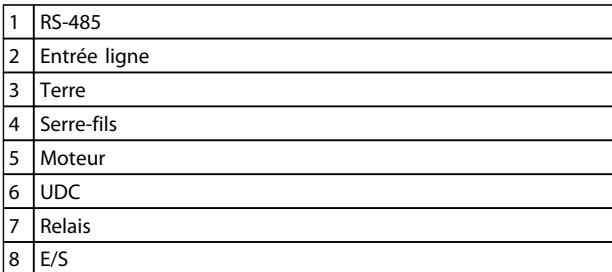

**Tableau 1.16 Légende de l'***Illustration 1.14*

## 1 RS-485 2 Entrée ligne 3 Terre  $|4|$  Serre-fils 5 Moteur  $6$  UDC 7 Relais  $8$   $E/S$

**Tableau 1.17 Légende de l'***Illustration 1.15*

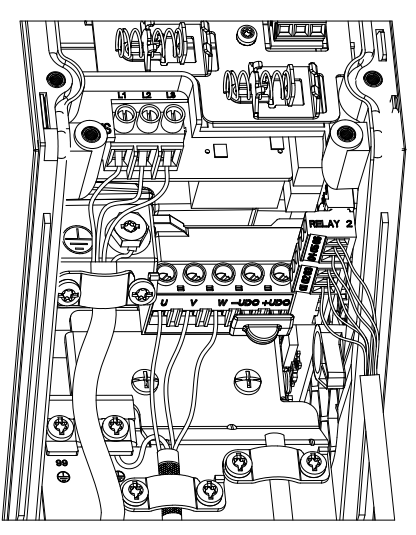

**Illustration 1.16 Châssis IP54 I2-I3-I4**

130BC203.10 130BC203.10

**1 1**

**Guide rapide Guide rapide du VLT HVAC**® **Basic Drive FC 101**

130BT326.10

130BT326.10

Danfoss

130BA215.10

130BA215.10

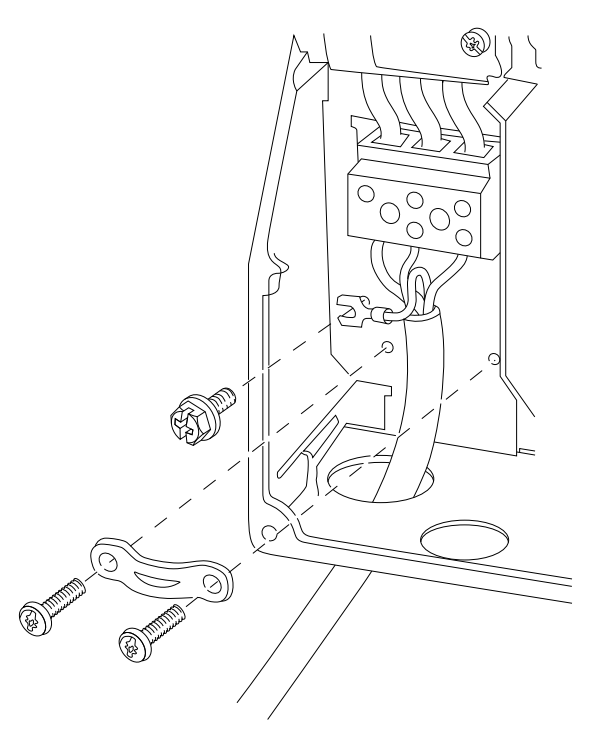

**Illustration 1.17 Châssis I6 IP54 380-480 V 22-37 kW**

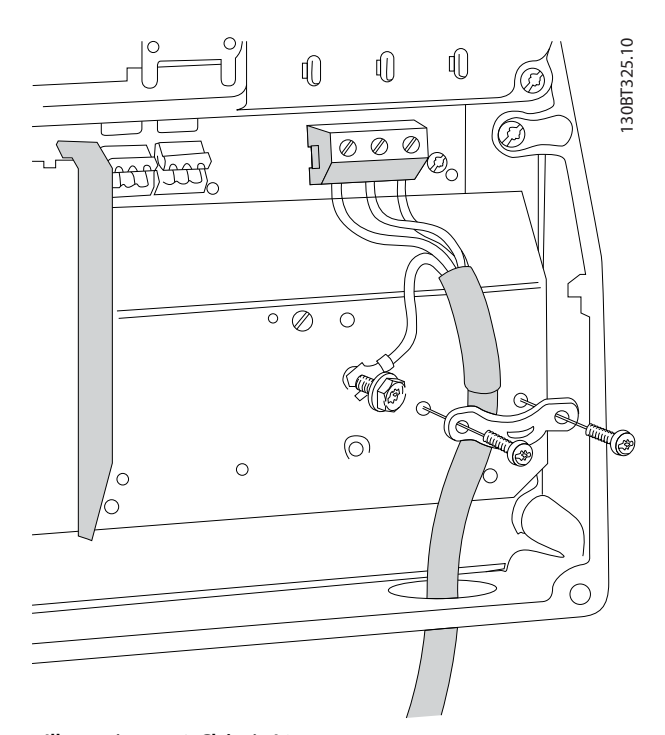

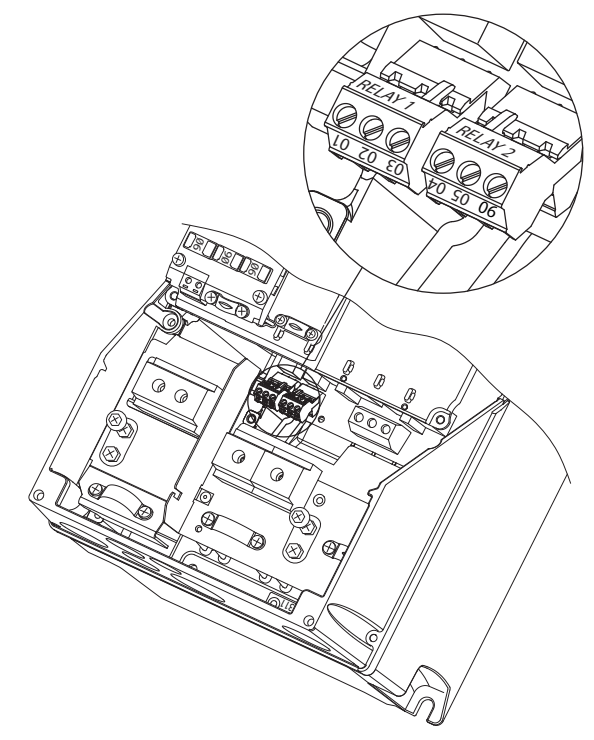

**Illustration 1.19 Châssis I6 IP54 380-480 V 22-37 kW**

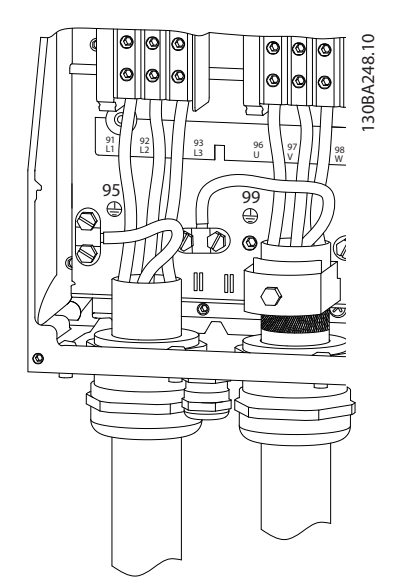

**Illustration 1.20 Châssis I7, I8 IP54 380-480 V 45-55 kW IP54 380-480 V 75-90 kW**

**Illustration 1.18 Châssis I6 IP54 380-480 V 22-37 kW**

Danfoss

### <span id="page-16-0"></span>1.3.6 Fusibles et disjoncteurs

#### **Protection du circuit de dérivation**

Afin de protéger l'installation contre les risques électriques et d'incendie, tous les circuits de dérivation d'une installation, d'un appareillage de connexion, de machines, etc. doivent être protégés contre les courts-circuits et les surcourants, conformément aux règlements nationaux et internationaux.

#### **Protection contre les courts-circuits**

Danfoss recommande d'utiliser les fusibles et les disjoncteurs mentionnés dans le *Tableau 1.19* et le afin de protéger le personnel d'entretien ou les autres équipements en cas de défaillance interne de l'unité ou de court-circuit sur le circuit intermédiaire. Le variateur de fréquence fournit une protection optimale en cas de court-circuit sur le moteur.

#### **Protection contre les surcourants**

Prévoir une protection contre les surcourants pour éviter l'échauffement des câbles dans l'installation. Une protection contre les surcourants doit toujours être exécutée selon les règlements locaux et nationaux. Les disjoncteurs et les fusibles doivent être conçus pour protéger un circuit capable de délivrer un maximum de 100 000 Arms (symétriques), 480 V au maximum.

#### **Conformité/non-conformité UL**

Utiliser les disjoncteurs ou les fusibles mentionnés dans le *Tableau 1.19* pour garantir la conformité UL ou à la norme CEI 61800-5-1.

Les disjoncteurs doivent être conçus pour protéger un circuit capable de délivrer un maximum de 10 000 Arms (symétriques), 480 V au maximum.

Le non-respect des recommandations relatives à la protection peut endommager le variateur de fréquence, en cas de dysfonctionnement.

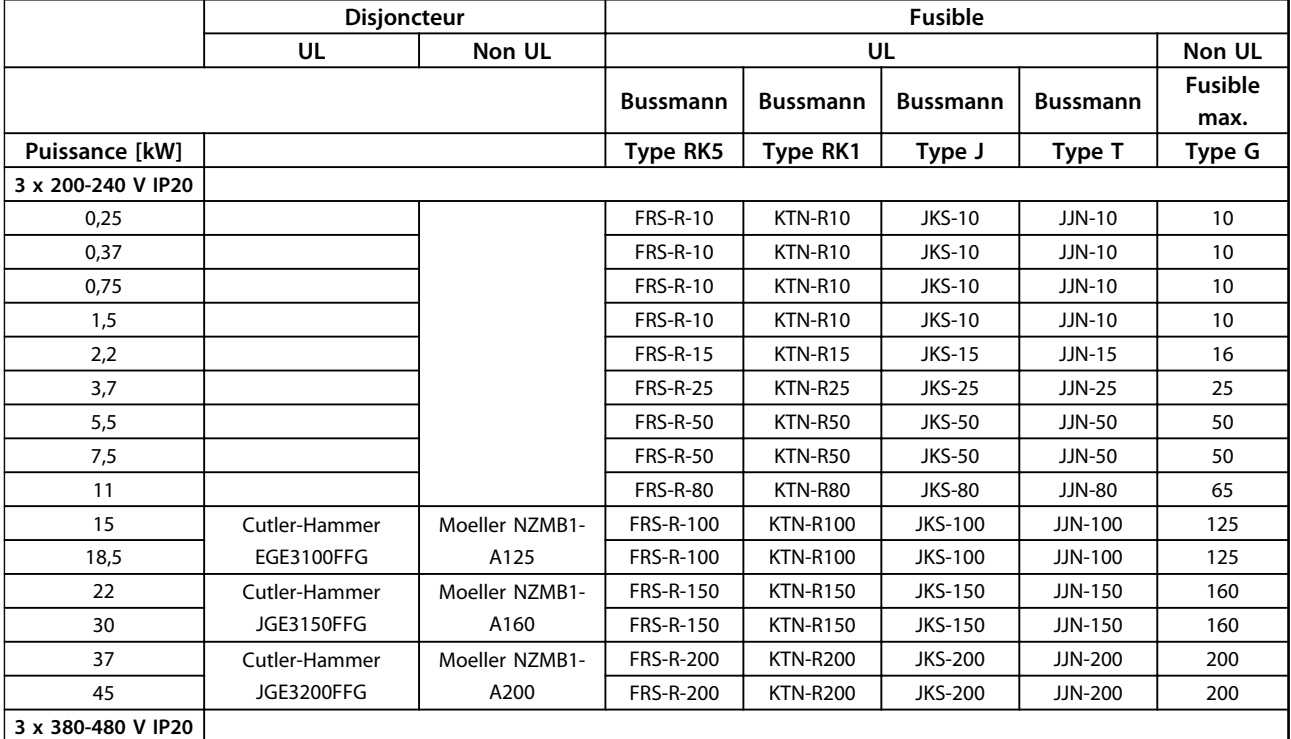

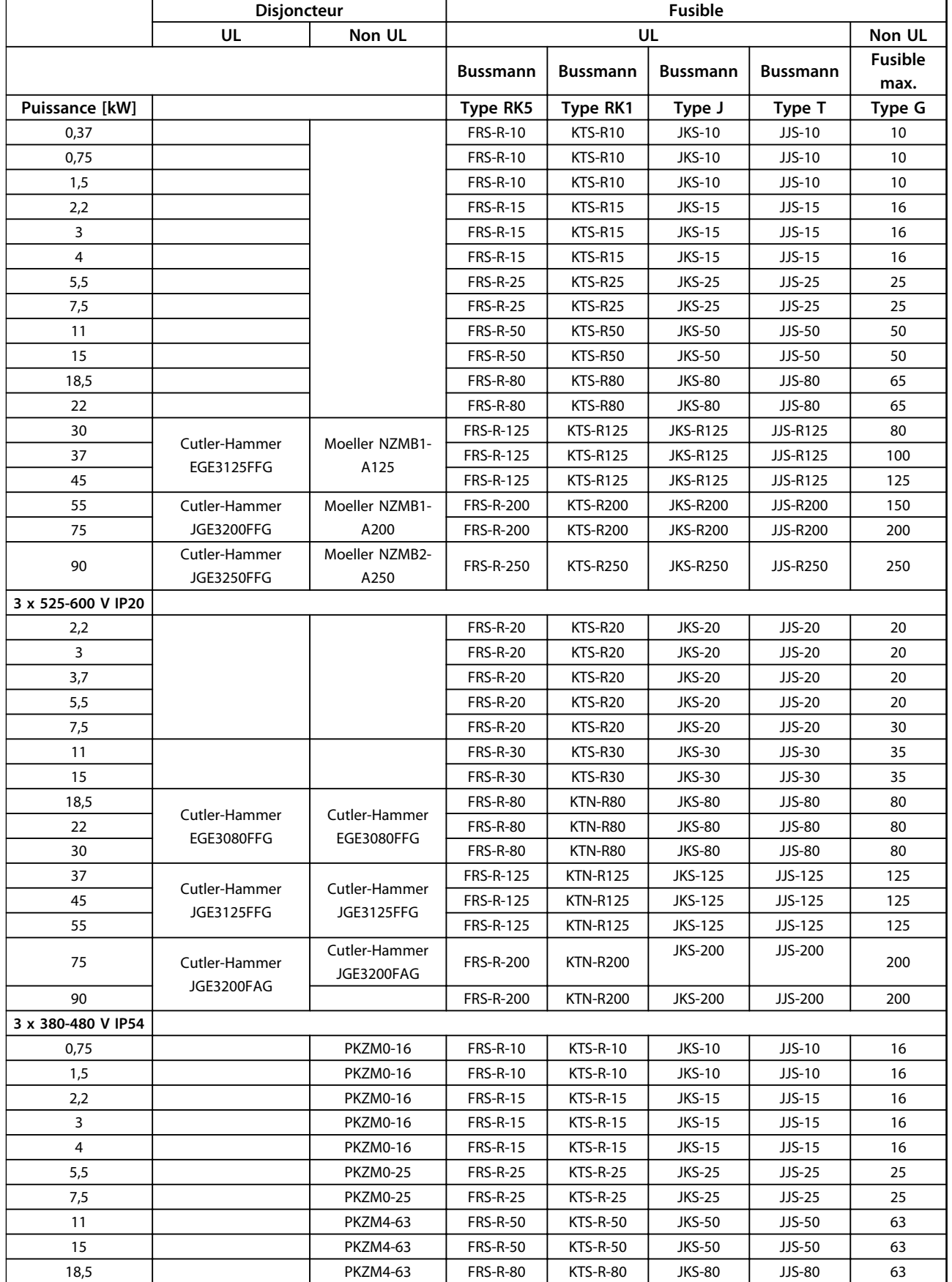

![](_page_18_Picture_172.jpeg)

**Tableau 1.18 Disjoncteur et fusibles**

# <span id="page-19-0"></span>**1 1**

## 1.3.7 Installation électrique selon les normes CEM

Afin de garantir une installation électrique conforme CEM, il faut respecter différentes règles générales.

- **•** N'utiliser que des câbles moteur blindés/armés et des câbles de commande blindés/armés.
- **•** Relier le blindage à la terre aux deux extrémités.
- **•** Éviter des extrémités blindées torsadées (queues de cochon) car elles détruisent l'effet de blindage à fréquences élevées. Utiliser les étriers de serrage fournis à la place.
- **•** Vérifier qu'il y a le même potentiel entre le variateur et le potentiel de terre du PLC.
- **•** Utiliser des rondelles éventail et des plaques de montage conductrices.

![](_page_19_Figure_11.jpeg)

**Illustration 1.21 Installation électrique conforme CEM**

<u>Danfoss</u>

## <span id="page-20-0"></span>1.3.8 Bornes de commande

IP20 200-240 V 0,25-11 kW et IP20 380-480 V 0,37-22 kW :

![](_page_20_Figure_5.jpeg)

**Illustration 1.22 Emplacement des bornes de commande**

- 1. Placer un tournevis derrière la protection borniers pour actionner le dégagement du couvercle.
- 2. Incliner le tournevis vers l'extérieur pour ouvrir le couvercle.

![](_page_20_Figure_9.jpeg)

**Illustration 1.23 IP20 380-480 V 30-90 kW**

- 1. Placer un tournevis derrière la protection borniers pour actionner le dégagement du couvercle.
- 2. Incliner le tournevis vers l'extérieur pour ouvrir le couvercle.

Le mode des entrées digitales 18, 19 et 27 est réglé au par. *5-00 Mode E/S digital* (PNP est la valeur par défaut) et le mode de l'entrée digitale 29 est réglé au par. *5-03 Mode entrée dig. 29* (PNP est la valeur par défaut).

![](_page_20_Figure_14.jpeg)

**Illustration 1.24 IP54 400 V 0,75-7,5 kW**

1. Retirer le cache avant.

#### **Bornes de commande**

L'*Illustration 1.25* montre toutes les bornes de commande du variateur de fréquence. L'application de Démarrage (borne 18), la connexion entre les bornes 12 et 27 et une référence analogique (borne 53 ou 54 et 55) font fonctionner le variateur de fréquence.

![](_page_20_Figure_19.jpeg)

**Illustration 1.25 Bornes de commande**

![](_page_21_Figure_2.jpeg)

**Illustration 1.26 Dessin schématique du câblage de base**

# *AVIS!*

**Il n'y a pas d'accès aux bornes UDC- et UDC+ sur les unités suivantes : IP20 380-480 V 30-90 kW IP20 200-240 V 15-45 kW IP20 525-600 V 2,2-90 kW IP54 380-480 V 22-90 kW**

# **1 1**

## <span id="page-22-0"></span>1.4 Programmation

1.4.1 Programmation à l'aide du panneau de commande local (LCP)

# *AVIS!*

**Le variateur de fréquence peut être programmé à partir d'un PC via un port COM RS-485 en installant le Logiciel de programmation MCT 10. Ce logiciel peut être soit commandé à l'aide du numéro de code 130B1000 soit téléchargé sur le site Internet de Danfoss : [www.danfoss.com/BusinessAreas/DrivesSolutions/softwa](http://www.danfoss.com/BusinessAreas/DrivesSolutions/softwaredownload)[redownload](http://www.danfoss.com/BusinessAreas/DrivesSolutions/softwaredownload)**

Le LCP est divisé en quatre sections fonctionnelles :

- A. Affichage alphanumérique
- B. Touche Menu
- C. Touches de navigation et voyants (LED)
- D. Touches d'exploitation et voyants (LED)

![](_page_22_Figure_13.jpeg)

**Illustration 1.27 Panneau de commande local (LCP)**

### **A. Affichage alphanumérique**

L'écran LCD est rétroéclairé et comprend 2 lignes alphanumériques. Toutes les données sont affichées sur le LCP.

Les informations s'affichent à l'écran.

![](_page_22_Picture_371.jpeg)

**Tableau 1.19 Légende de l'***Illustration 1.27*

#### **B. Touche Menu**

Utiliser la touche Menu pour choisir entre menu d'état, menu rapide ou menu principal.

#### **C. Touches de navigation et voyants (LED)**

![](_page_22_Picture_372.jpeg)

**Tableau 1.20 Légende de l'***Illustration 1.27*

Danfoss

# **D. Touches d'exploitation et voyants (LED)**

<span id="page-23-0"></span>**1 1**

![](_page_23_Picture_256.jpeg)

**Tableau 1.21 Légende de l'***[Illustration 1.27](#page-22-0)*

## 1.4.2 Assistant de démarrage pour les applications en boucle ouverte

Le menu assistant intégré guide l'installateur dans la configuration du variateur d'une manière claire et structurée afin de configurer une application en boucle ouverte. Une application en boucle ouverte est ici une application avec un signal de démarrage, une référence analogique (tension ou courant) et des signaux de relais en option (mais aucun signal de retour venant du process appliqué).

![](_page_23_Figure_8.jpeg)

**Illustration 1.28 Application en boucle ouverte**

L'assistant apparaît au départ après la mise sous tension tant qu'aucun paramètre n'a été modifié. L'assistant est toujours accessible via le menu rapide. Appuyer sur [OK] pour lancer l'assistant. Appuyer sur [Back] pour revenir à l'écran d'état.

![](_page_23_Picture_257.jpeg)

**Illustration 1.29 Assistant de démarrage/sortie**

Danfoss

**1 1**

130BC244.11 . the HVAC FC 101 Wizard starts 130BC244.11 Select Regional Settings<br>**O** Power kW/50 Hz At power up the user is asked to choose the prefered laguage. 4 bele<br>**[0]** P Setup 1  $\overline{\phantom{a}}$ Grid Type<br>**[0]** 200-240V/50Hz/Delta  $D$ anfoss 5  $\overline{\phantom{a}}$ Select language<br>[[1] English<br>Setup 1 Select Motor Type<br> **[0]** Asynchronous 6 PM motor Status Quick Main Quíck Main<br>Menu Menu  $\bullet$  Asynchronous Motor Menu 1 Menu Com. Set Motor current<br>53 A Set Motor Power<br>150 kW 12 7  $Ba<sub>cf</sub>$ Setup 1 up OK On Select Motor nominal speed<br>**3000** RPM Set Motor Voltage<br>0050 V Warn. 13 8 Alarm  $\circledR$ Setup 1 Setup 1 Set Motor Cont. Rated Torque Off (Auto<br>Reset) (On Ofl Set M Hand On 14 9 Setup 1 Setup 1 0050 Hz Power Up Screen  $\bigotimes$ esistance current 15 0.65 Ohms 04.66 A 10  $\sim$ Setup 1 tup<sup>-</sup> 16 Motor poles<br>Setup 1 Set Motor nominal speed<br>
Setup 1<br>
Setup 1 The next screen will be  $\overline{\phantom{a}}$ the Wizard screen.  $\frac{1}{\text{at }1000 \text{ rpm}}$ 17 **Back**<sub>EV</sub> Danfoss tup! d-axis inductance 5 mH 18 Press OK to start Wizard Press Back to skip it  $\blacksquare$ Setup 1 Setup 1  $\left(\begin{matrix} \alpha & \beta \\ \beta & \beta \end{matrix}\right)$ if Status Quick Main<br>Menu Menu Menu Set Max Output Frequency 2 19 0065 Hz<br>Setup 1 Com.  $\overline{\mathbf{v}}$ Back On OK ed low Limit 20 Warn. 0000 Hz Setup 1 Alarm Set Motor Speed high Limit Hand On Off  $A$ ut 21 Hz 0050 etup Wizard Screen 1 ramp-up time 22 if (G s 0003 .<br>etup Set Ramp 1 ramp-down Time tor Type = Asynchrono 23 000B<sub>s</sub><br>Setup 1 Danfoss Active Flyi 24 **D**isable Motor Type = PM Moto 0.0 Hz Setup 1 0.0 kW Setup 1 3 Status Quick Main Quick Main<br>Menu Menu Current 25 Select T53 Mode<br>
Current 25 **[0]** Current Voltage Menu Menu Com. Setup 1 Back OK Set T53 Low Current<br>04.66 A Set T53 low Voltage<br>**0050** V On  $28$  $26$ Warn. Setup 1 Setup 1 Alarm Set T53 High Current<br>IBB0 A Set T53 high Voltage<br>0220 V Auto<br>On Hand Off 29 27 On Setup 1 setup<br>Tun 1 Status Screen ֕ Set Min Reference Hz 0000 30 The Wizard can always be etup reentered via the Quick Menu! Set Max Reference<br>0050 Hz 31 Setup 1 Select Function of Relay 1<br>**[0]** No function 32 Setup 1 Select Function of Relay 2<br>**0**No function 33 Setup 1 Automatic Motor Adaption<br>**0** Off 34 (Do not AMA) Setup 1 Do AMA AMA running AMA Failed Auto Motor Adapt OK Press OK Wizard completed Press OK to accept 38 37 35 36 ----- Setup 1 Setup 1 Setup 1 Setup 1 0.0 Hz 0.0 kW 39 Setup 1 AMA OK AMA failed

**Illustration 1.30 Applications en boucle ouverte**

Danfoss

# **1 1**

# **Assistant de démarrage pour les applications en boucle ouverte**

![](_page_25_Picture_240.jpeg)

![](_page_26_Picture_322.jpeg)

٦

Danfoss

![](_page_27_Picture_199.jpeg)

![](_page_27_Picture_200.jpeg)

![](_page_27_Picture_201.jpeg)

**Tableau 1.22 Configuration des applications en boucle ouverte**

#### **Assistant de configuration de la boucle fermée**

![](_page_28_Figure_3.jpeg)

**Illustration 1.31 Boucle fermée**

130BC402.10

130BC402.10

Danfoss

![](_page_29_Picture_305.jpeg)

![](_page_29_Picture_306.jpeg)

![](_page_29_Picture_307.jpeg)

![](_page_30_Picture_345.jpeg)

**1 1**

![](_page_30_Picture_346.jpeg)

![](_page_31_Picture_271.jpeg)

![](_page_31_Picture_272.jpeg)

**Tableau 1.23 Configuration de la boucle fermée**

### **Configuration du moteur**

La configuration du moteur du menu rapide guide l'utilisateur pour le réglage des paramètres du moteur indispensables.

![](_page_31_Picture_273.jpeg)

 $\overline{1}$ 

![](_page_32_Picture_217.jpeg)

**Tableau 1.24 Configuration du moteur**

Danfoss

![](_page_33_Picture_2.jpeg)

## **Modifications effectuées**

L'option *Modifications effectuées* répertorie tous les paramètres modifiés depuis les réglages par défaut.

- **•** La liste indique uniquement les paramètres qui ont été modifiés dans la modification en cours.
- **•** Les paramètres restaurés aux valeurs par défaut ne sont pas répertoriés.
- **•** Le message Vide indique qu'aucun paramètre n'a été modifié.

### **Pour modifier les réglages des paramètres**

- 1. Pour entrer dans le menu rapide, appuyer sur la touche [Menu] jusqu'à ce que l'indicateur à l'écran se place au-dessus de Menu rapide.
- 2. Appuyer sur [▲] [▼] pour sélectionner l'assistant, la configuration en boucle fermée, la configuration du moteur ou les modifications effectuées ; puis appuyer sur [OK].
- 3. Appuyer sur [▲] [▼] pour se déplacer d'un paramètre à l'autre dans le menu rapide.
- 4. Appuyer sur [OK] pour sélectionner un paramètre.
- 5. Appuyer sur [▲] [▼] pour changer la valeur de réglage d'un paramètre.
- 6. Appuyer sur [OK] pour accepter la modification.
- 7. Appuyer deux fois sur [Back] pour entrer dans Status, ou appuyer sur [Menu] une fois pour entrer dans Main Menu.

### **Le menu principal permet d'accéder à tous les paramètres.**

- 1. Appuyer sur la touche [Menu] jusqu'à ce que l'indicateur à l'écran se place au-dessus de Menu principal.
- 2. Appuyer sur [▲] [▼] pour se déplacer dans les groupes de paramètres.
- 3. Appuyer sur [OK] pour sélectionner un groupe de paramètres.
- 4. Appuyer sur [▲] [▼] pour se déplacer entre les paramètres d'un groupe spécifique.
- 5. Appuyer sur [OK] pour sélectionner le paramètre.
- 6. Appuyer sur [▲] [▼] pour régler/modifier la valeur du paramètre.

<span id="page-34-0"></span>![](_page_34_Picture_1538.jpeg)

Retour bus 1

Retour bus

Événement d'arrêt

Amort. facteur gain<br>Secteur On/off

Panne secteur

Mode reset

Surmodulation

Fréq. commut.

Commut.onduleur

Compensation tension bus CC

Contrôle ventil

Heures fonction.

**1 1**

Danfoss

# 40<sup>566</sup> Debug only Backup<br>40-0\* Debug parameters backup<br>40-00 TestMonitorMode\_Backup **40-0\* Debug parameters backup** 40-00 TestMonitorMode\_Backup **40-\*\* Debug only - Backup**

![](_page_35_Picture_939.jpeg)

# <span id="page-36-0"></span>1.5 Bruit acoustique ou vibration

Si le moteur ou l'équipement entraîné par le moteur, une lame de ventilateur par exemple, fait du bruit ou transmet des vibrations à certaines fréquences, procéder comme suit :

- **•** Bipasse vitesse, groupe de paramètres *4-6\** Bipasse vit.
- **•** Surmodulation, *14-03 Overmodulation* réglé sur *[0] Inactif*.
- **•** Type de modulation et fréquence de commutation dans le groupe de paramètres *14-0\* Commut. onduleur*.
- **•** Atténuation des résonances, *1-64 Resonance Dampening*.

# 1.6 Avertissements et alarmes

![](_page_36_Picture_420.jpeg)

![](_page_37_Picture_402.jpeg)

### **Guide rapide Guide rapide du VLT HVAC**® **Basic Drive FC 101**

![](_page_38_Picture_121.jpeg)

**Tableau 1.25 Avertissements et alarmes**

# <span id="page-39-0"></span>**1 1**

# 1.7 Spécifications générales

# 1.7.1 Alimentation secteur 3 x 200-240 V CA

![](_page_39_Picture_696.jpeg)

### **Tableau 1.26 3 x 200-240 V CA, PK25-P45K**

*1) Dans des conditions de charge nominale*

# <span id="page-40-0"></span>1.7.2 Alimentation secteur 3 x 380-480 V CA

![](_page_40_Picture_592.jpeg)

**Tableau 1.27 3 x 380-480 V CA, PK37-P11K, H1-H4**

![](_page_41_Picture_439.jpeg)

**Tableau 1.28 3 x 380-480 V CA, P18K-P90K, H5-H8**

![](_page_42_Picture_603.jpeg)

**Tableau 1.29 3 x 380-480 V CA, PK75-P18K, I2-I4**

Danfoss

Danfoss

![](_page_43_Picture_395.jpeg)

**Tableau 1.30 3 x 380-480 V CA, P11K-P90K, I6-I8**

Danfoss

# <span id="page-44-0"></span>1.7.3 Alimentation secteur 3 x 525-600 V CA

![](_page_44_Picture_785.jpeg)

**Tableau 1.31 3 x 525-600 V CA, P2K2-P90K, H6-H10**

![](_page_45_Picture_2.jpeg)

# <span id="page-45-0"></span>**1 1**

# 1.7.4 Résultats des essais CEM

Les résultats des essais suivants ont été obtenus sur un système regroupant un variateur de fréquence, un câble de commande blindé, un boîtier de commande doté d'un potentiomètre et un câble moteur blindé.

![](_page_45_Picture_327.jpeg)

**Tableau 1.32 Résultats d'essai**

# 1.7.5 Spécifications générales

Protection et caractéristiques

- **•** Protection thermique électronique du moteur contre les surcharges.
- **•** La surveillance de la température du radiateur assure l'arrêt du variateur de fréquence en cas de surtempérature.
- **•** Le variateur de fréquence est protégé contre les courts-circuits entre les bornes U, V, W du moteur.
- **•** En cas d'absence de l'une des phases moteur, le variateur de fréquence s'arrête et émet une alarme.
- **•** En cas d'absence de l'une des phases secteur, le variateur de fréquence s'arrête ou émet un avertissement (en fonction de la charge).
- **•** La surveillance de la tension du circuit intermédiaire assure l'arrêt du variateur de fréquence en cas de tension trop faible ou trop élevée.
- **•** Le variateur de fréquence est protégé contre les défauts de mise à la terre sur les bornes U, V, W du moteur.

## Alimentation secteur (L1, L2, L3) Tension d'alimentation 200-240 V ±10 % Tension d'alimentation 380-480 V ±10 % Tension d'alimentation 525-600 V ±10 % Fréquence d'alimentation 50/60 Hz Écart temporaire max. entre phases secteur 3,0 % de la tension nominale d'alimentation Facteur de puissance réelle  $(\lambda)$   $\geq 0.9$  à charge nominale Facteur de puissance de déphasage (cos φ) à proximité de l'unité (> 0,98) Commutations sur l'entrée d'alimentation L1, L2, L3 (hausses de puissance), châssis de protection H1-H5, I2, I3, I4 Max. 2 activations/min Commutations sur l'entrée d'alimentation L1, L2, L3 (hausses de puissance), châssis de protection H6-H8, I6-I8 1 activation/min max. Environnement conforme à la norme EN 60664-1 catégorie de surtension III/degré de pollution 2 L'utilisation de l'unité convient sur un circuit limité à 100 000 ampères symétriques (rms), 240/480 V maximum.

Puissance du moteur (U, V, W)

![](_page_46_Picture_258.jpeg)

Longueurs et sections de câble

![](_page_46_Picture_259.jpeg)

\*Voir la section *[1.7.2 Alimentation secteur 3 x 380-480 V CA](#page-40-0)* pour plus d'informations.

Danfoss

![](_page_47_Picture_2.jpeg)

![](_page_47_Picture_257.jpeg)

<sup>1)</sup> Les bornes 42 et 45 peuvent aussi être programmées comme des sorties digitales.

![](_page_47_Picture_258.jpeg)

1) Les bornes 42 et 45 peuvent aussi être programmées comme des sorties analogiques.

![](_page_47_Picture_259.jpeg)

Danfoss

![](_page_48_Picture_252.jpeg)

![](_page_48_Picture_253.jpeg)

Déclassement pour température ambiante élevée, voir .

![](_page_48_Picture_254.jpeg)

# <span id="page-49-0"></span>1.8 Exigences particulières

# 1.8.1 Déclassement pour température ambiante et fréquence de commutation

La température ambiante mesurée sur 24 heures doit être inférieure d'au moins 5 °C à la température ambiante maximale autorisée. Si le variateur de fréquence est en service à des températures ambiantes élevées, il est nécessaire de réduire le courant de sortie en continu. Pour la courbe de déclassement, voir le *Manuel de configuration du VLT*® *HVAC Basic*.

# 1.8.2 Déclassement pour basse pression atmosphérique

La capacité de refroidissement de l'air est amoindrie en cas de faible pression atmosphérique. Pour des altitudes de plus de 2 000 m, contacter Danfoss en ce qui concerne la norme PELV. Au-dessous de 1 000 m d'altitude, aucun déclassement n'est nécessaire, mais au-dessus de 1 000 m, la température ambiante ou le courant de sortie maximal doit être déclassé. Diminuer la sortie de 1 % par 100 m d'altitude au-dessus de 1 000 m ou réduire la température ambiante max. d'1° par 200 m.

# 1.9 Options pour le VLT® HVAC Basic Drive FC 101

Pour les options, consulter le *Manuel de configuration du VLT*® *HVAC Basic Drive FC 101.*

# 1.10 Assistance technique MCT 10

Les informations relatives au Logiciel de programmation MCT 10 sont disponibles à l'adresse : [www.danfoss.com/Busines](http://www.danfoss.com/BusinessAreas/DrivesSolutions/fc101driveupdateswww.Tranedrives.com)[sAreas/DrivesSolutions/fc101driveupdates](http://www.danfoss.com/BusinessAreas/DrivesSolutions/fc101driveupdateswww.Tranedrives.com)

![](_page_50_Picture_0.jpeg)

![](_page_50_Picture_1.jpeg)

## www.danfoss.com/drives

Danfoss Power Electronics A/S Ulsnaes 1 6300 Graasten Denmark www.danfoss.com

Danfoss n'assume aucune responsabilité quant aux erreurs qui se seraient glissées dans les catalogues, brochures ou autres documentations écrites. Dans un souci constant d'amélioration,<br>Danfoss se réserve le droit d'apport

![](_page_50_Picture_6.jpeg)